## CHANGING YOUR TIME ZONE

UPDATE THE TIME ZONE IN YOUR VENDOR PROFILE TO REFLECT THE TIME ZONE YOU ARE IN. UPDATED 08/05/2019

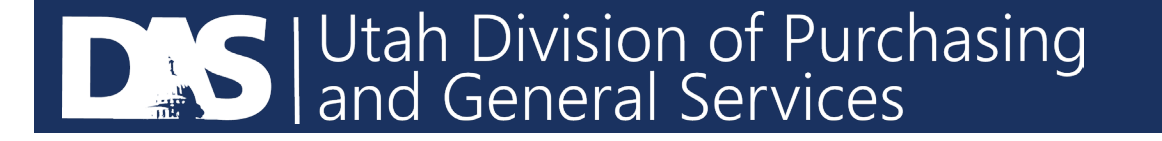

- Login to your U3P Account using this link: <https://solutions.sciquest.com/apps/Router/SupplierLogin?CustOrg=StateOfUtah>
- Go to the top right corner and click on your company name and select "Return to Jaggaer Supplier Network"

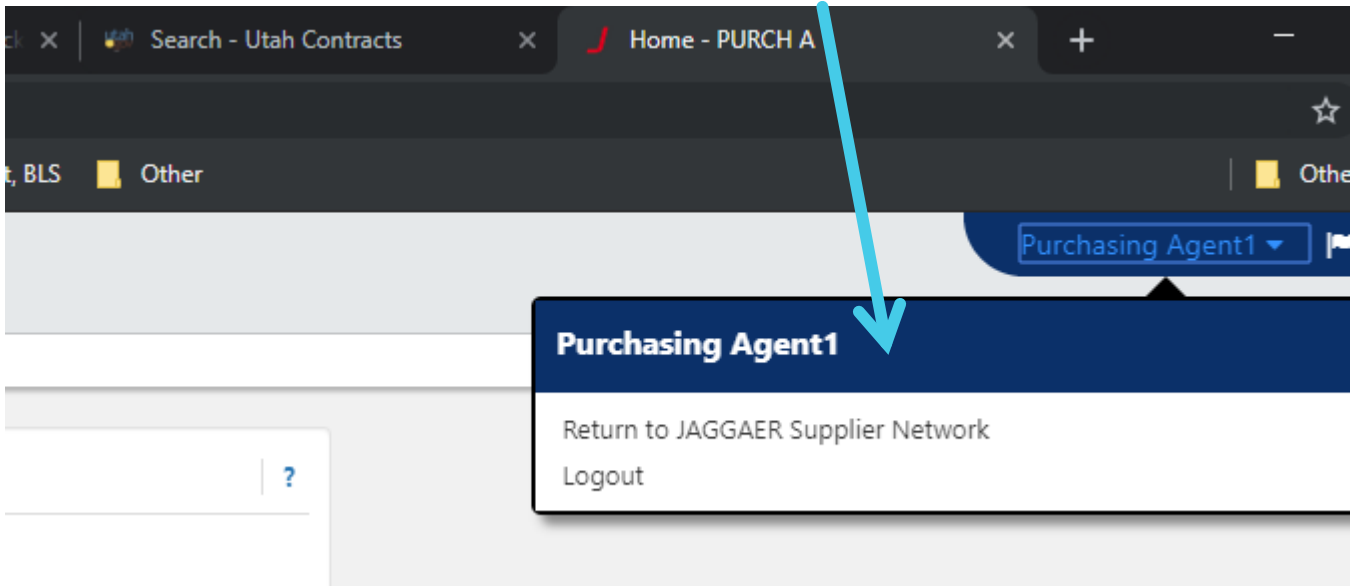

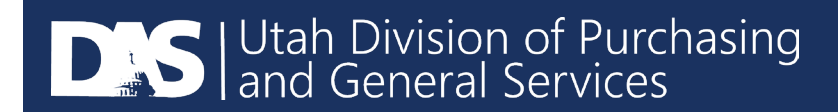

## Your screen will look something like this:

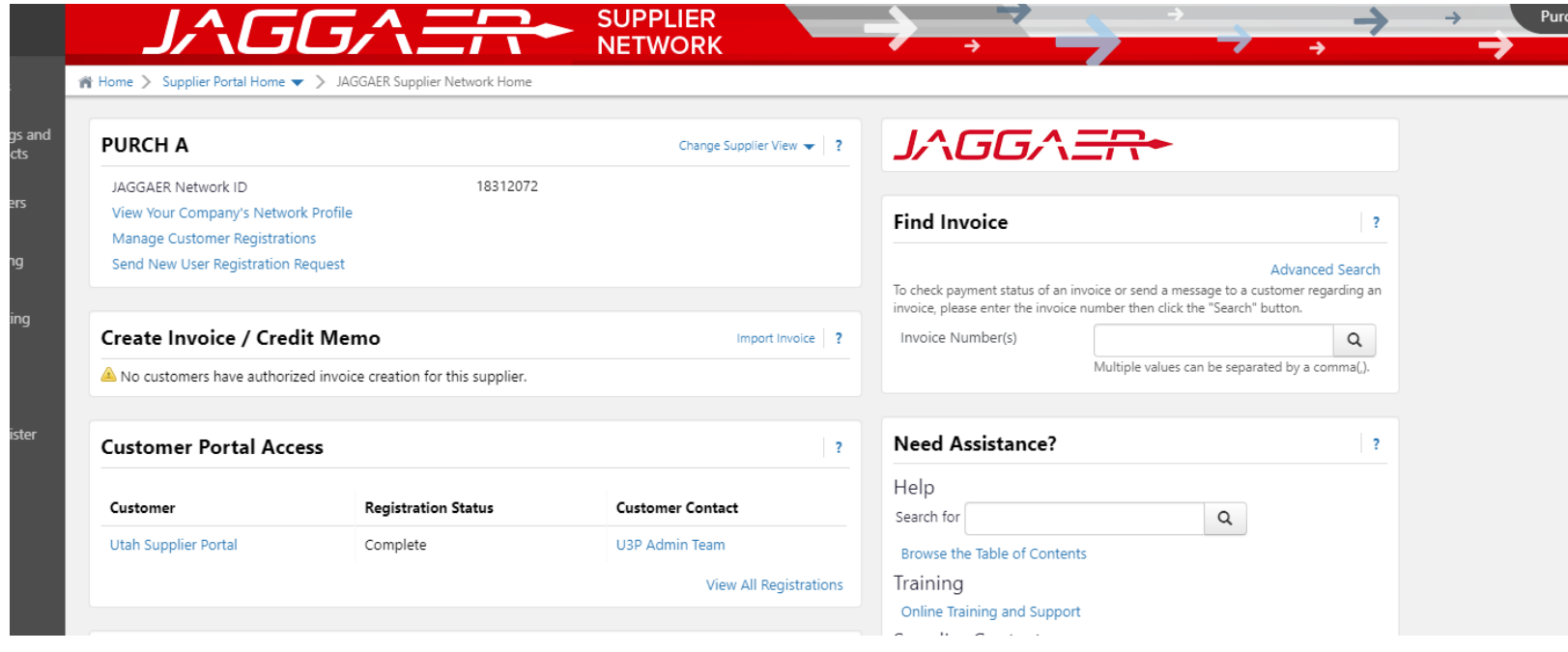

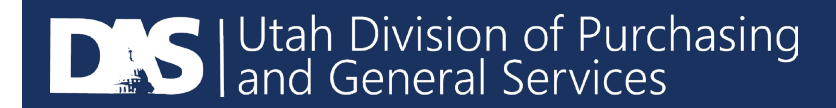

• Go to the top right corner and click on your company name. Select "View My Profile".

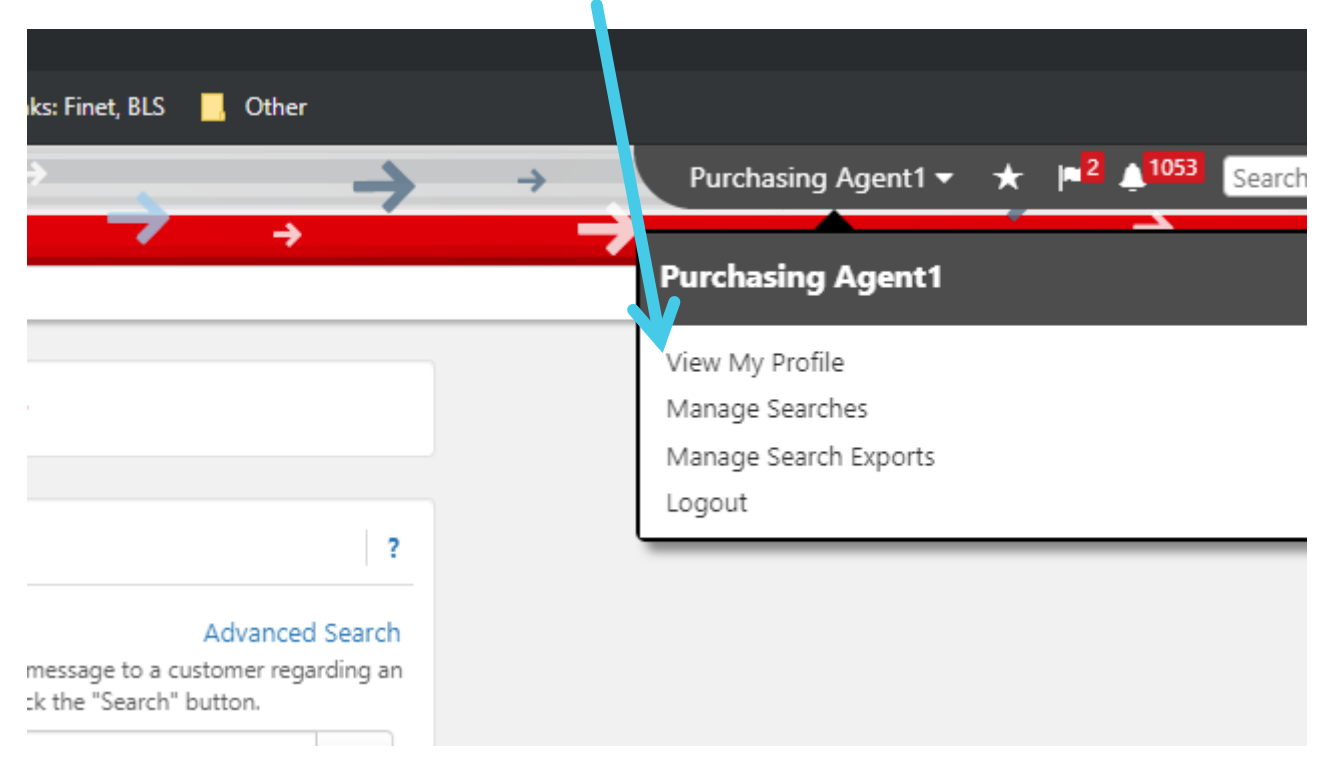

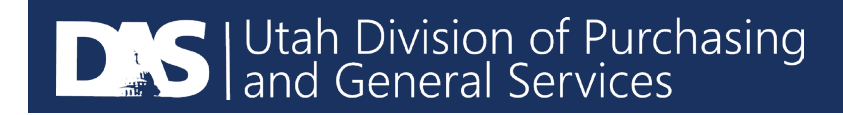

• Select "Language, Time Zone, and Display Settings" under "User Profile and Preferences". Then select "Time Zone" and select the appropriate time zone that you would like **all** sourcing even times to show in and click "Save Changes". The State of Utah is MDT/MST Mountain Standard Time.

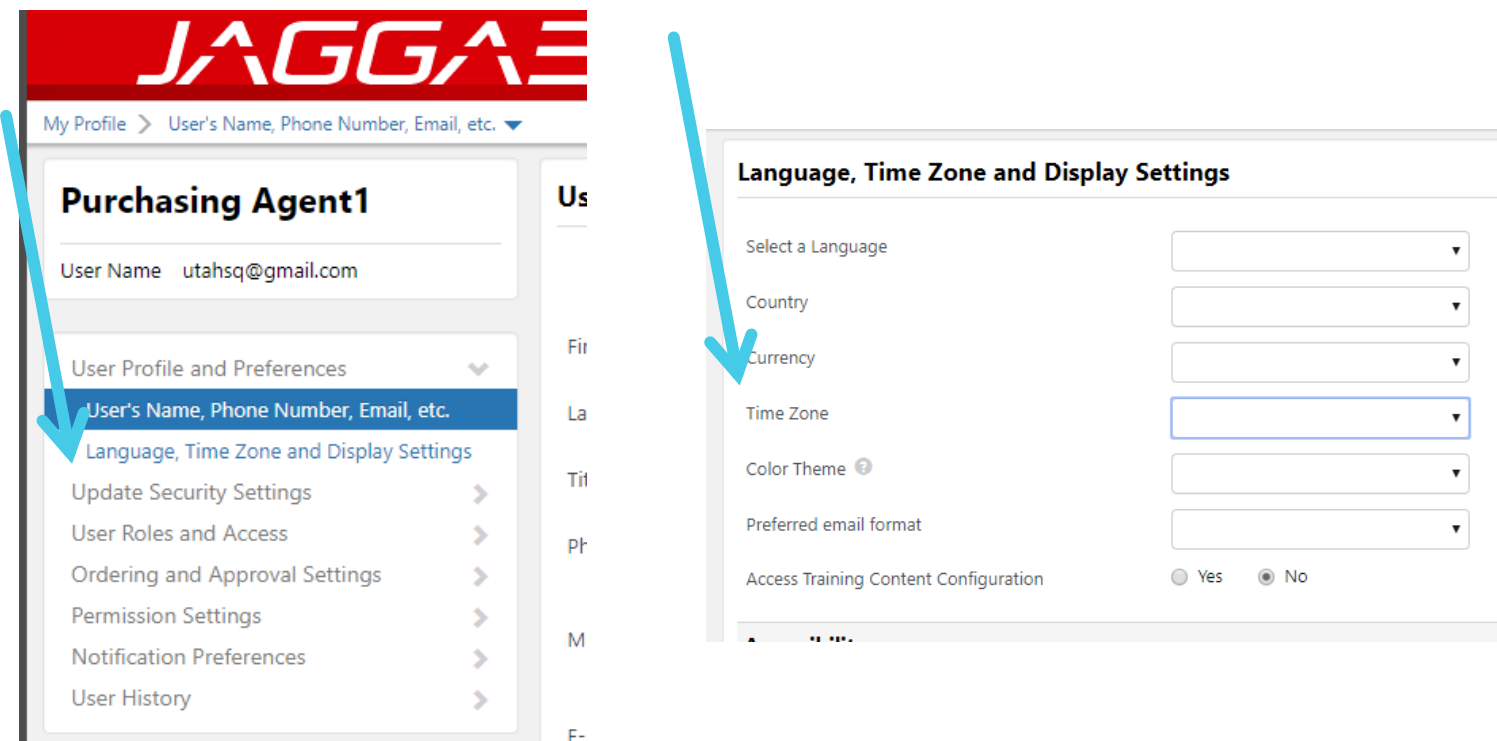

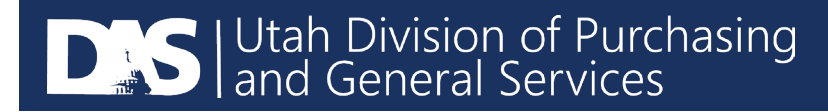

If you have issues, please contact the U3P Team at SciQuestAdmin@Utah.gov.

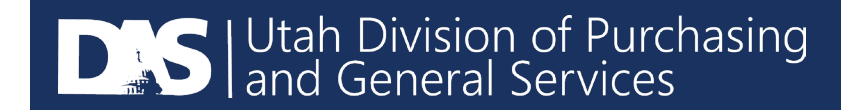